## Updating Hopper Gauge

- 1. Plug in updater to power to allow it to boot up
	- Once Powered on you should have a Green Power light
	- Unit is ready to Program once you have a flashing Green Stat light (take about 40 Sec)
- 2. Remove Reabe hopper gauge main display from aircraft.
- 3. Remove rubber boot over dim button and (4) Screws from back of unit.
- 4. Hold the unit by the sides of the Case and push on the Dim button to slide contents out of case.
- 5. Connect Adapter Cable to Hopper Gauge ISP Port

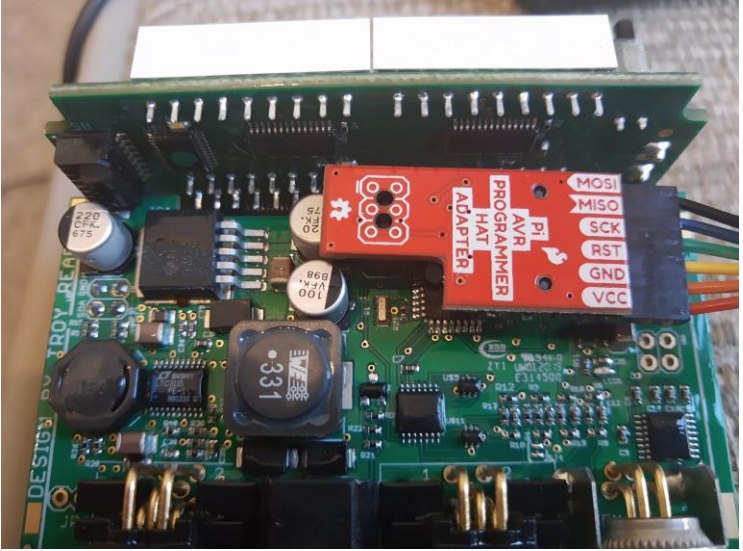

6. Connect Power cord or tester board to Reabe Hopper Gauge Main Display

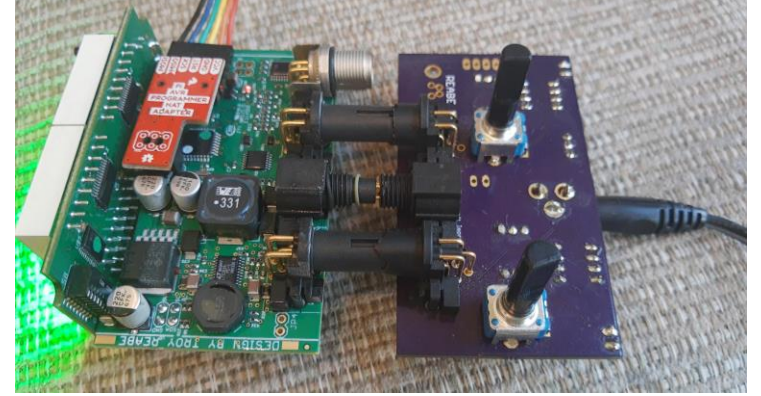

- 7. Once Reabe Hopper Gauge Main Display is power up press the tap to program area of updater.
- 8. Once Upload is complete you should have Green Success lights in "Flash Hex" and "Lock Bits"
- 9. Remove Adapter cable and power cables from Reabe Hopper Gauge Main Display.
- 10. Reinsert Reabe Hopper Gauge Main Display contents into case. Watch for dim Button in front of case.
- 11. Reinstall 4 screws in back of case and Rubber boot over dim button.
- 12. Reinstall unit into aircraft.
- 13. Hold dim Button during unit power on to zero the boom pressure gauge.